# **Descripción general del PC portátil**

Número de referencia del documento: 404161-E51

Marzo de 2006

Esta guía explica acerca de los recursos de hardware del equipo.

# **Contenido**

### **[1](#page-2-0) [Componentes](#page-2-1)**

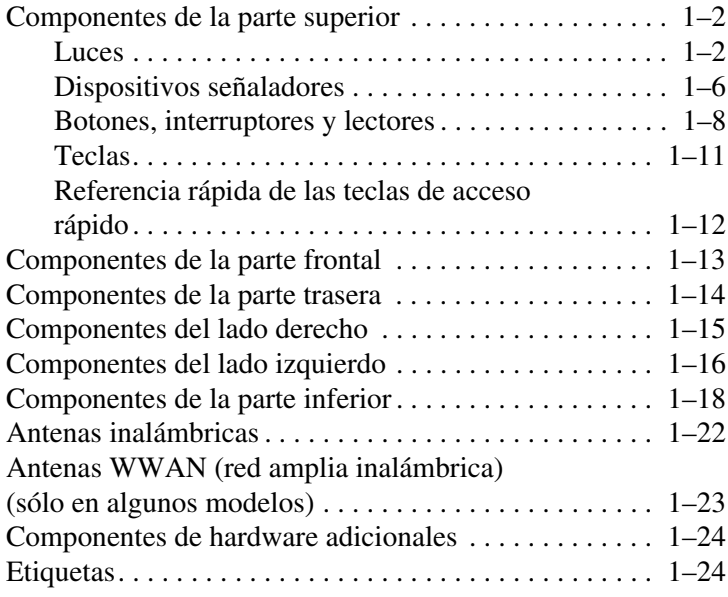

### **[2](#page-27-0) [Especificaciones](#page-27-1)**

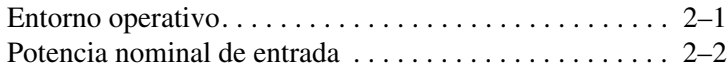

### **[Índice](#page-29-0)**

**1**

# **Componentes**

<span id="page-2-1"></span><span id="page-2-0"></span>Este capítulo explica los recursos de hardware del equipo.

Para visualizar una lista del hardware instalado en el equipo:

- 1. Seleccione **Inicio > Mi PC**.
- 2. En el panel izquierdo de la ventana de Tareas del Sistema, seleccione **Ver información del sistema**.
- 3. Seleccione la ficha **Hardware > Administrador de dispositivos** .

También es posible agregar o modificar las configuraciones del dispositivo utilizando el Administrador de Dispositivos.

✎Los componentes incluidos con el equipo varían según la región geográfica y el modelo. Las ilustraciones contenidas en este capítulo identifican los recursos estándares externos incluidos en la mayoría de modelos de equipos.

# <span id="page-3-0"></span>**Componentes de la parte superior**

#### <span id="page-3-1"></span>**Luces**

✎Consulte la ilustración que tenga mayor correspondencia con su equipo.

<span id="page-3-2"></span>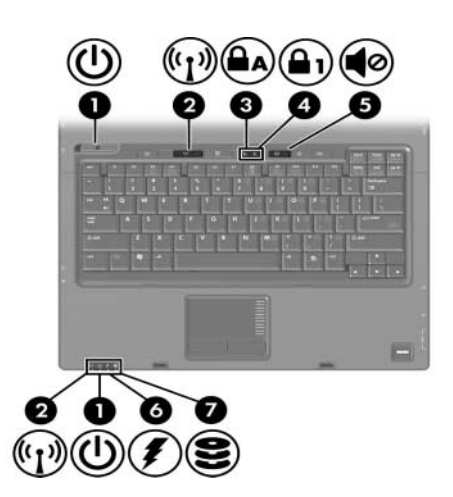

<span id="page-3-5"></span><span id="page-3-4"></span><span id="page-3-3"></span>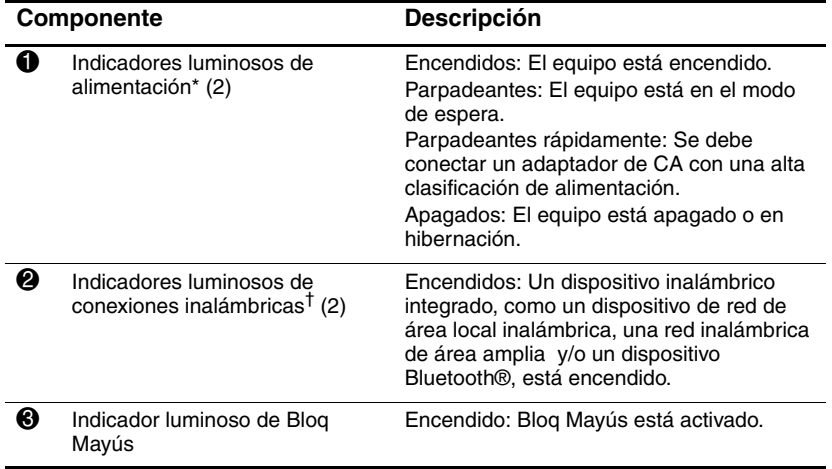

<span id="page-4-2"></span><span id="page-4-1"></span><span id="page-4-0"></span>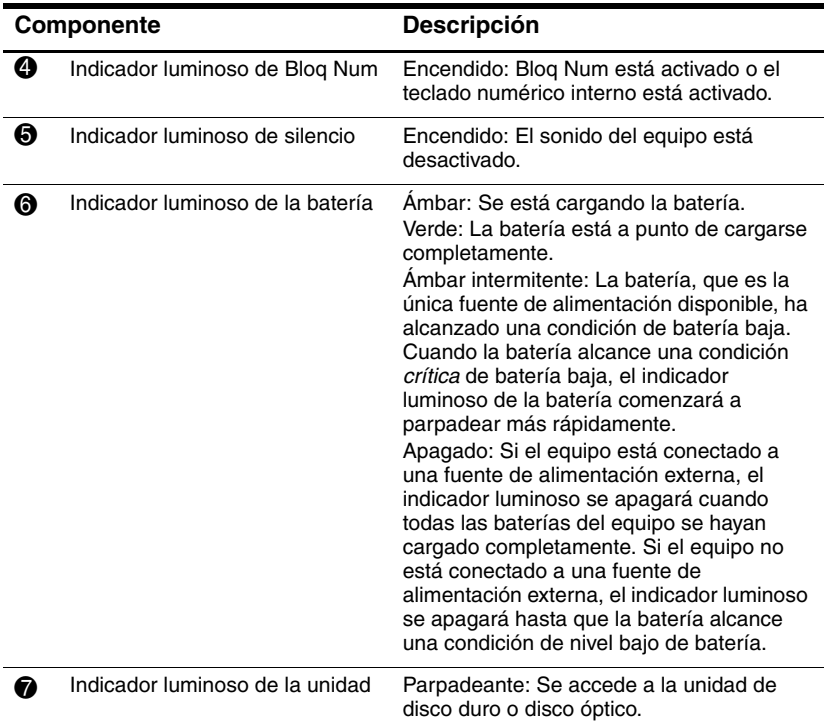

<span id="page-4-3"></span>\*Existen dos indicadores luminosos de alimentación. Ambos exhiben información similar. El indicador luminoso de alimentación es visible sólo cuando el equipo está abierto; el otro indicador luminoso de alimentación está siempre visible en la parte frontal del equipo.

†Existen dos indicadores luminosos de conexiones inalámbricas. Ambos exhiben información similar. El indicador luminoso del botón de conexiones inalámbricas es visible sólo cuando el equipo está abierto; el otro indicador luminoso de conexiones inalámbricas está siempre visible en la parte frontal del equipo.

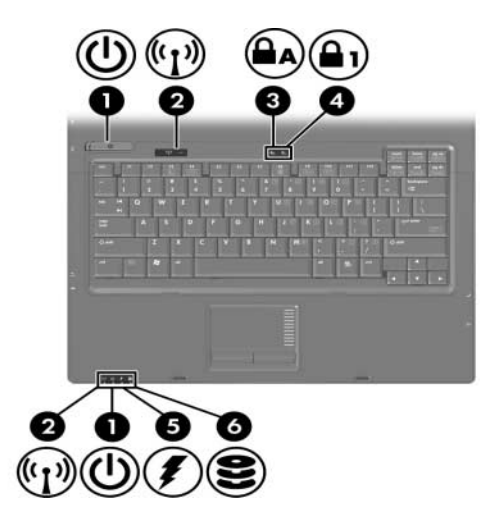

<span id="page-5-3"></span><span id="page-5-2"></span><span id="page-5-1"></span><span id="page-5-0"></span>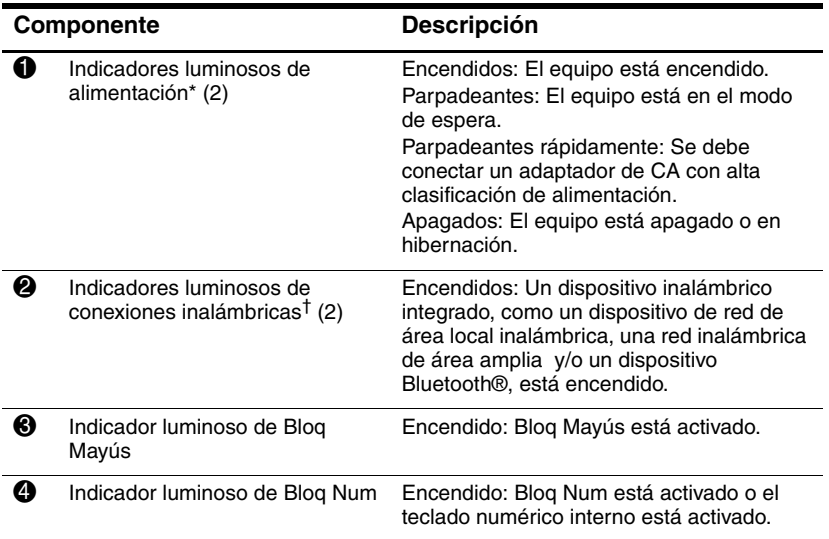

<span id="page-6-0"></span>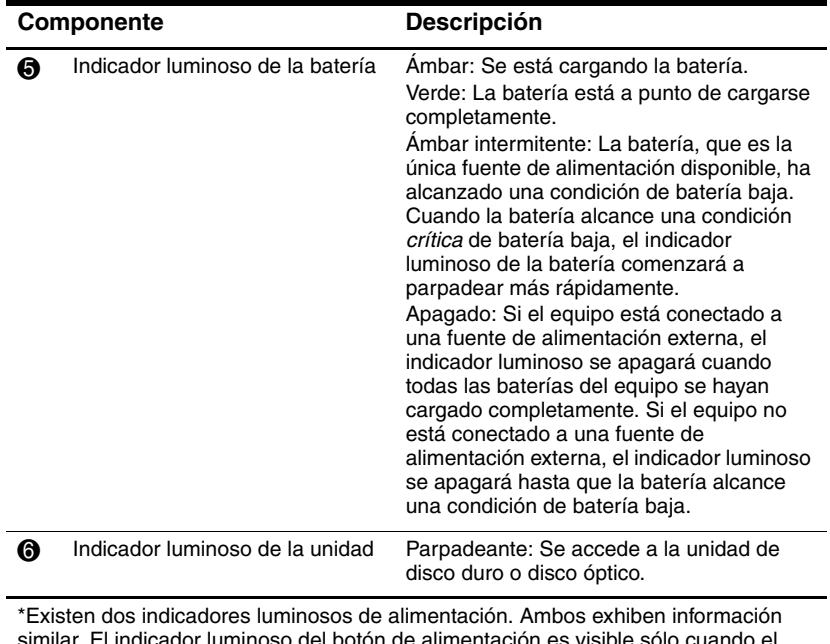

<span id="page-6-1"></span>iminoso del botón de aliment equipo está abierto; el otro indicador luminoso de alimentación está siempre visible en la parte frontal del equipo.

†Existen dos indicadores luminosos de conexiones inalámbricas. Ambos exhiben información similar. El indicador luminoso de conexiones inalámbricas es visible sólo cuando el equipo está abierto; el otro indicador luminoso de conexiones inalámbricas siempre está visible en la parte frontal del equipo.

## <span id="page-7-0"></span>**Dispositivos señaladores**

## **(sólo en algunos modelos)**

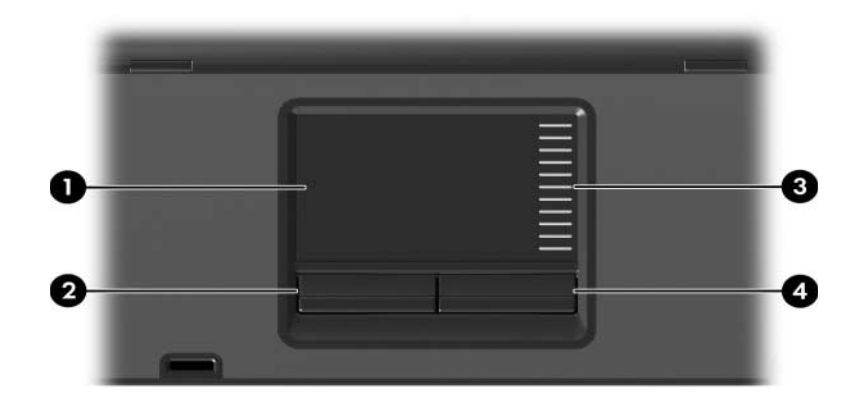

<span id="page-7-3"></span><span id="page-7-1"></span>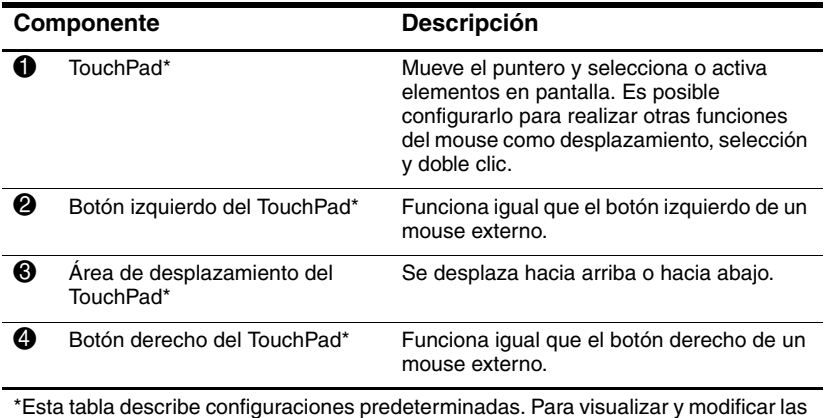

<span id="page-7-2"></span>preferencias del TouchPad, seleccione **Inicio > Panel de control > Impresoras y otro hardware > Mouse**.

### **Dispositivo señalador de tipo palanca (sólo en algunos modelos)**

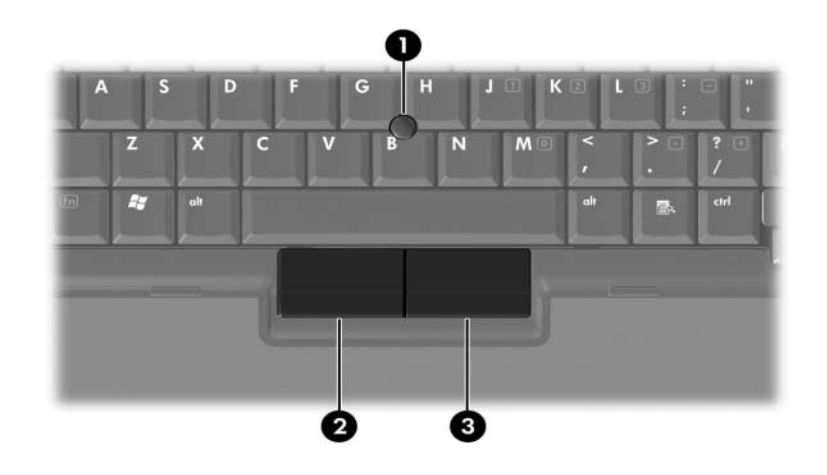

<span id="page-8-1"></span><span id="page-8-0"></span>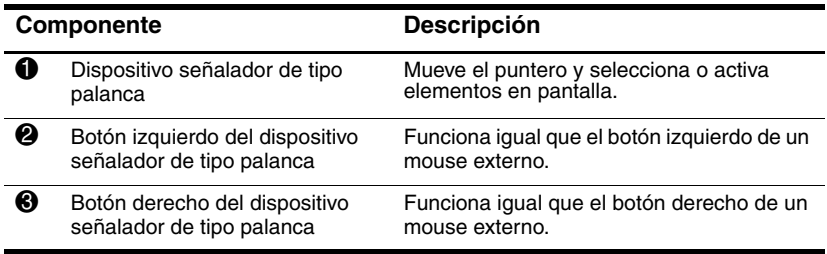

## <span id="page-9-0"></span>**Botones, interruptores y lectores**

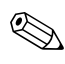

✎Consulte la ilustración que tenga mayor correspondencia con su equipo.

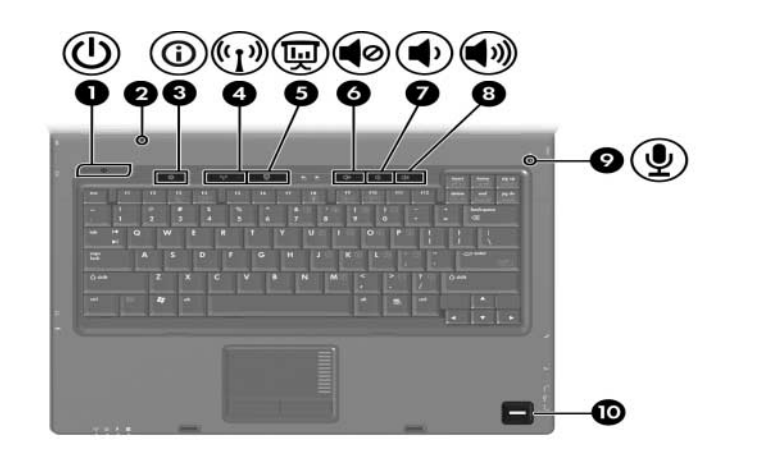

<span id="page-9-3"></span><span id="page-9-2"></span><span id="page-9-1"></span>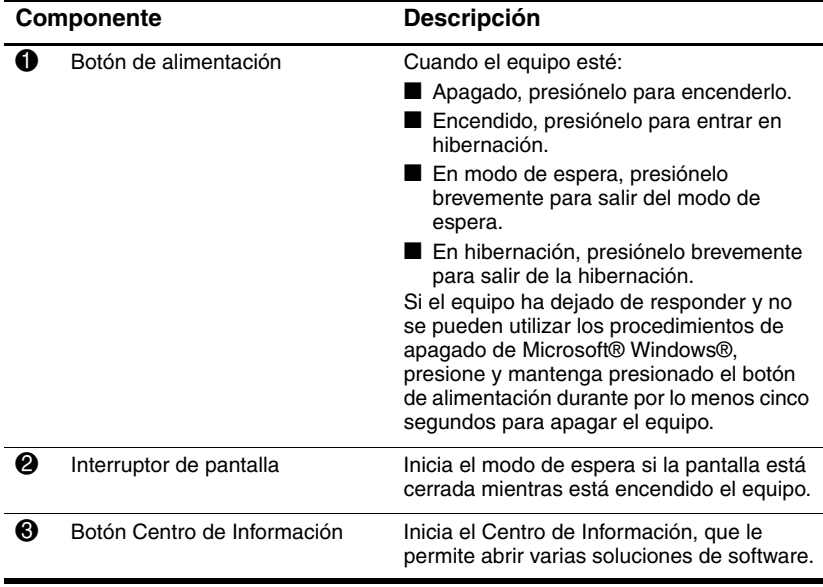

<span id="page-10-2"></span><span id="page-10-1"></span><span id="page-10-0"></span>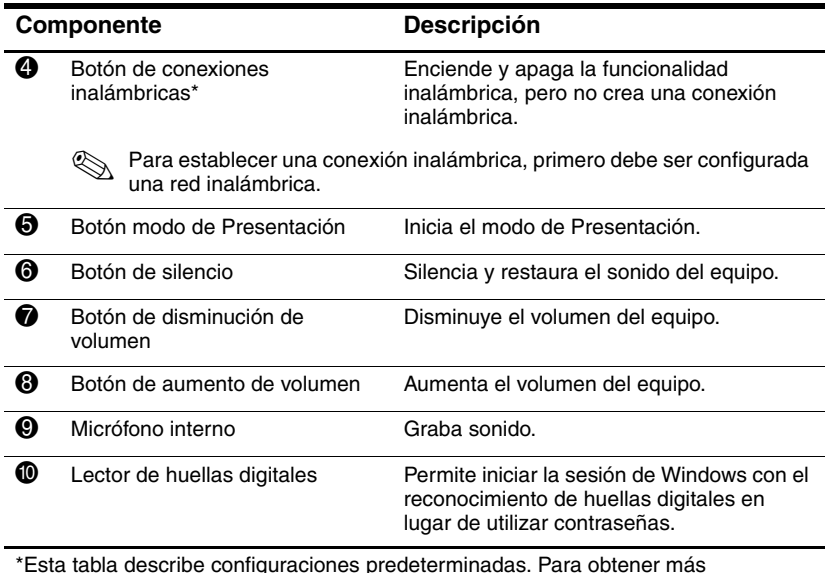

<span id="page-10-5"></span><span id="page-10-4"></span><span id="page-10-3"></span>\*Esta tabla describe configuraciones predeterminadas. Para obtener más información acerca de modificación de las configuraciones predeterminadas, consulte las guías del usuario ubicadas en el Centro de ayuda y soporte técnico.

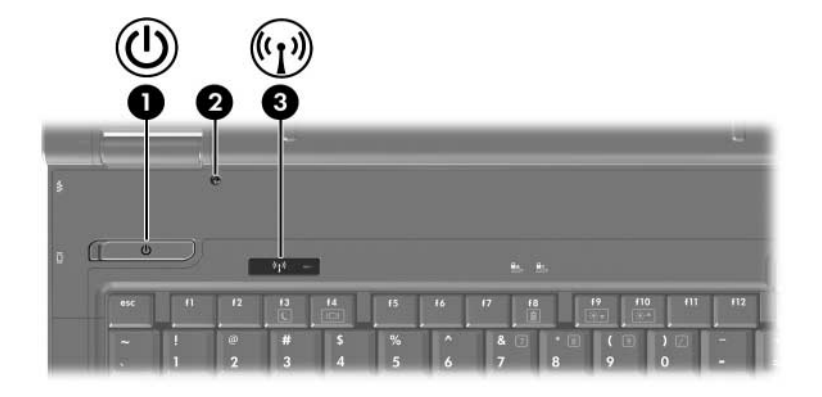

<span id="page-11-0"></span>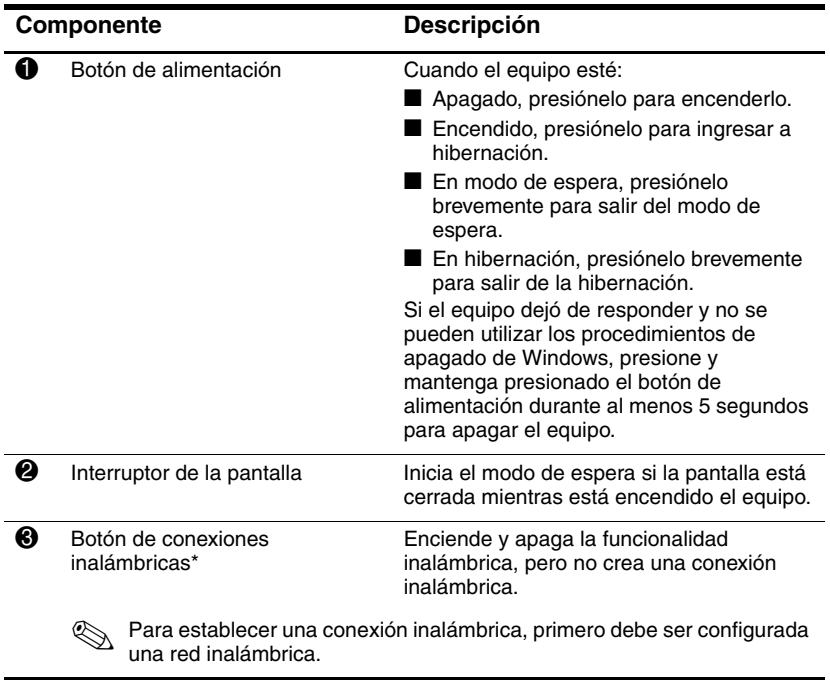

<span id="page-11-2"></span><span id="page-11-1"></span>\*Esta tabla describe configuraciones predeterminadas. Para obtener más información acerca de modificación de las configuraciones predeterminadas, consulte las guías del usuario ubicadas en el Centro de ayuda y soporte técnico.

## <span id="page-12-0"></span>**Teclas**

✎La apariencia real del equipo puede diferir ligeramente de las ilustraciones en este capítulo.

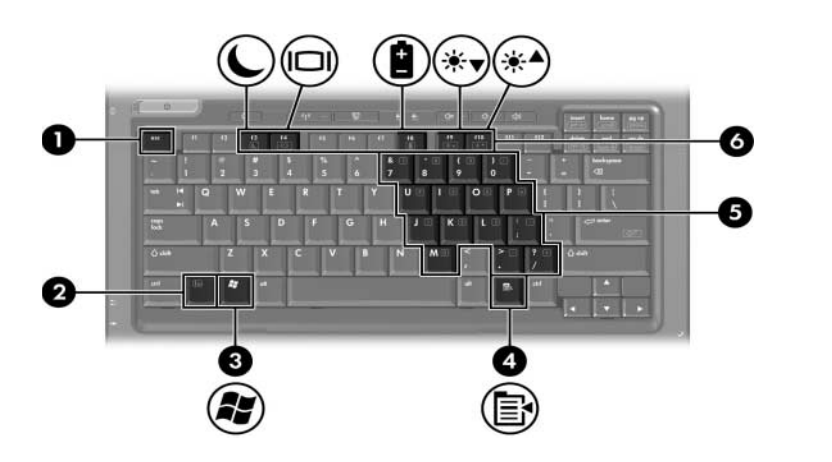

<span id="page-12-6"></span><span id="page-12-5"></span><span id="page-12-4"></span><span id="page-12-3"></span><span id="page-12-2"></span><span id="page-12-1"></span>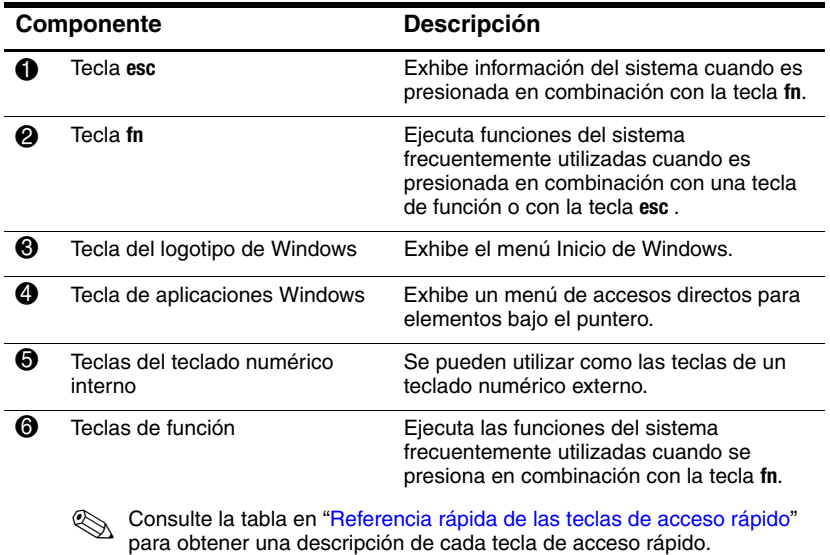

## <span id="page-13-1"></span><span id="page-13-0"></span>**Referencia rápida de las teclas de acceso rápido**

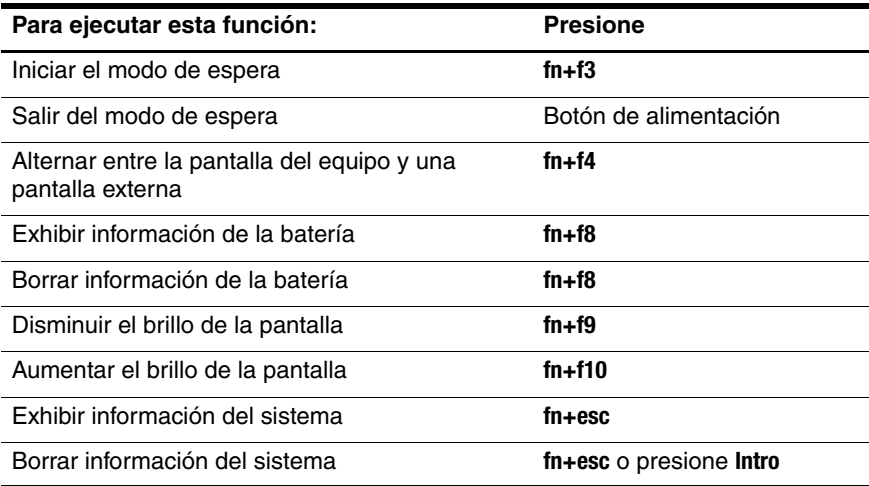

# <span id="page-14-0"></span>**Componentes de la parte frontal**

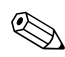

✎Consulte la ilustración que tenga mayor correspondencia con su equipo.

<span id="page-14-2"></span>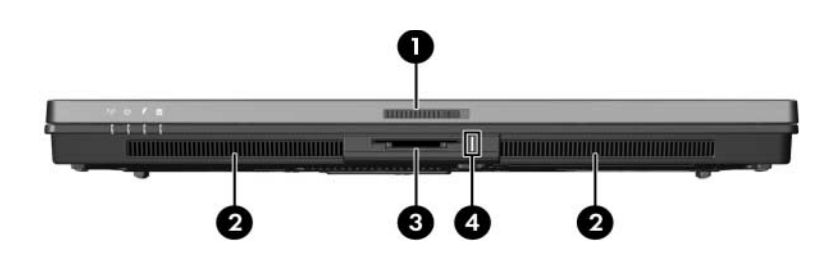

<span id="page-14-12"></span><span id="page-14-11"></span><span id="page-14-10"></span><span id="page-14-9"></span><span id="page-14-8"></span><span id="page-14-7"></span><span id="page-14-6"></span><span id="page-14-5"></span><span id="page-14-4"></span><span id="page-14-1"></span>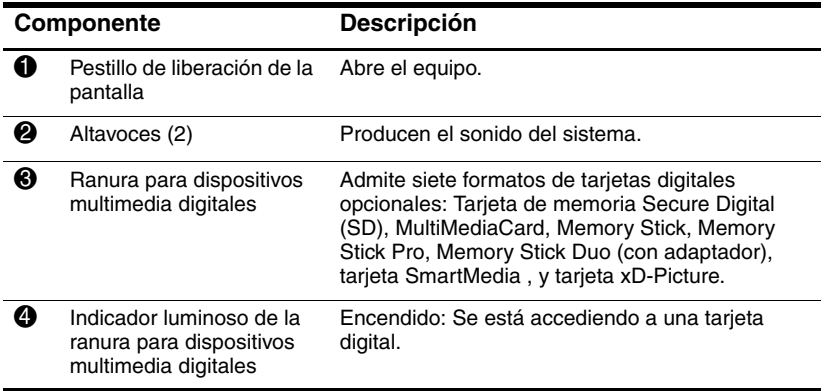

<span id="page-14-3"></span>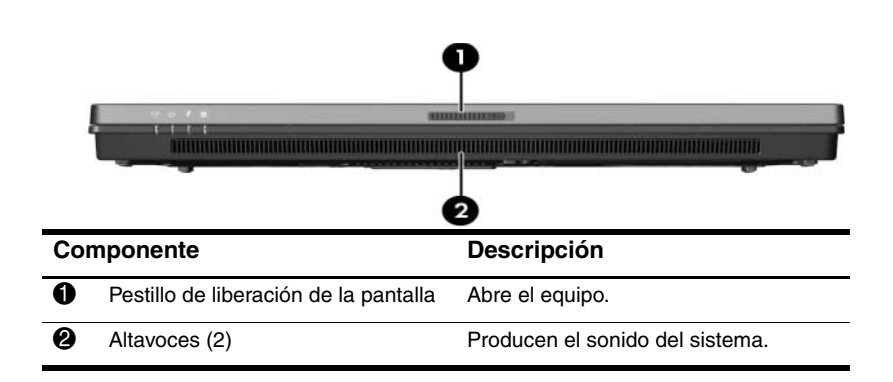

## <span id="page-15-0"></span>**Componentes de la parte trasera**

<span id="page-15-2"></span>✎Consulte la ilustración que tenga mayor correspondencia con su equipo.

<span id="page-15-1"></span>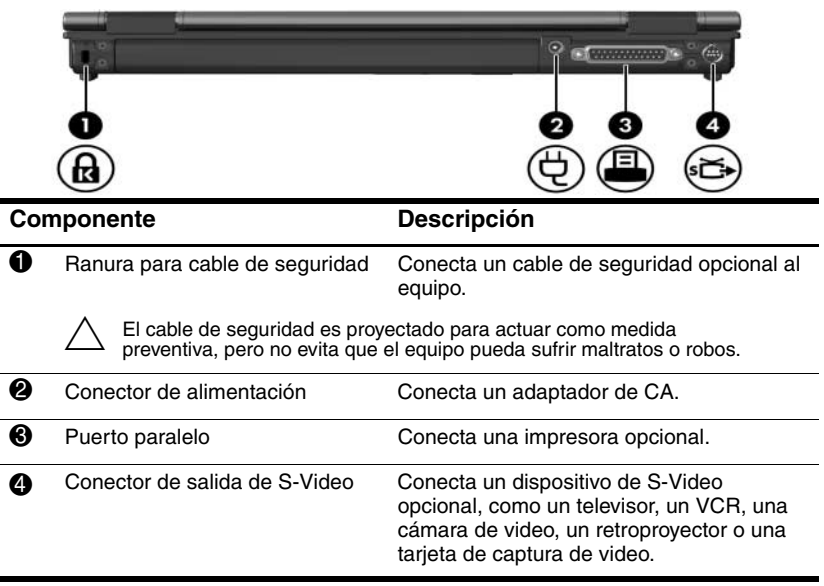

<span id="page-15-5"></span><span id="page-15-4"></span><span id="page-15-3"></span>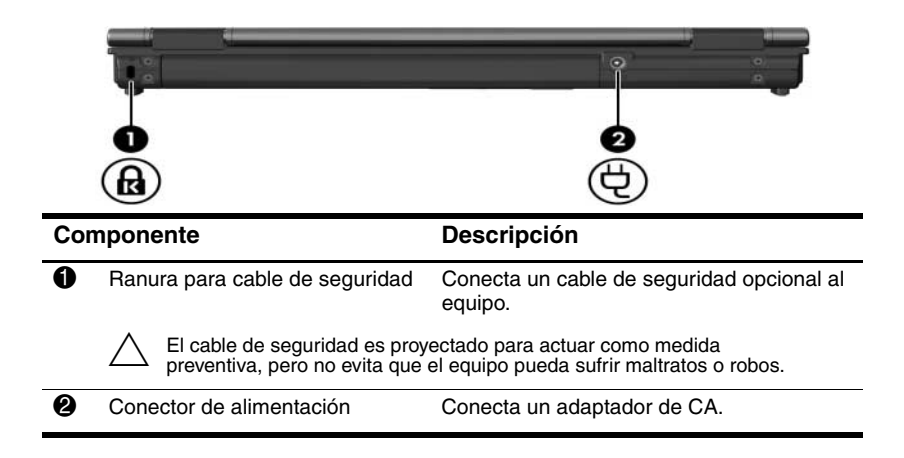

# <span id="page-16-0"></span>**Componentes del lado derecho**

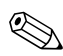

<span id="page-16-2"></span>Consulte la ilustración que tenga mayor correspondencia con su equipo.

<span id="page-16-6"></span><span id="page-16-4"></span>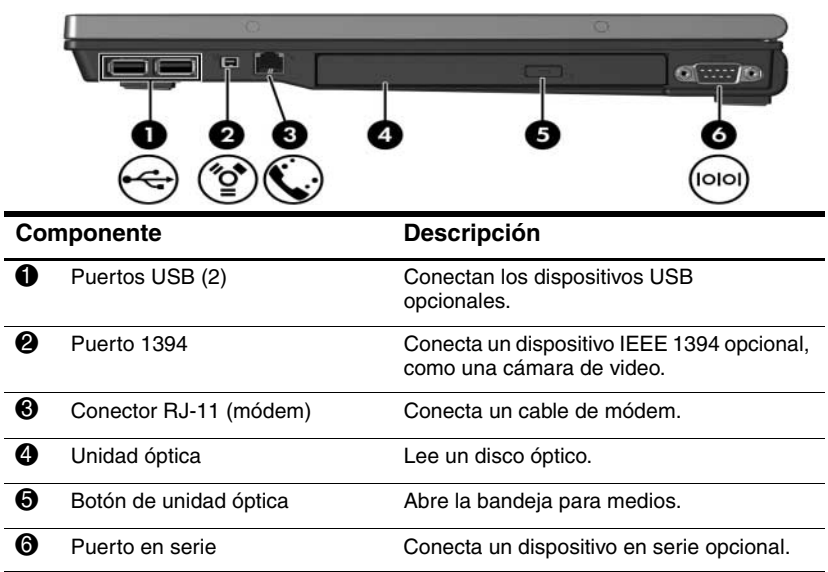

<span id="page-16-7"></span><span id="page-16-5"></span><span id="page-16-3"></span><span id="page-16-1"></span>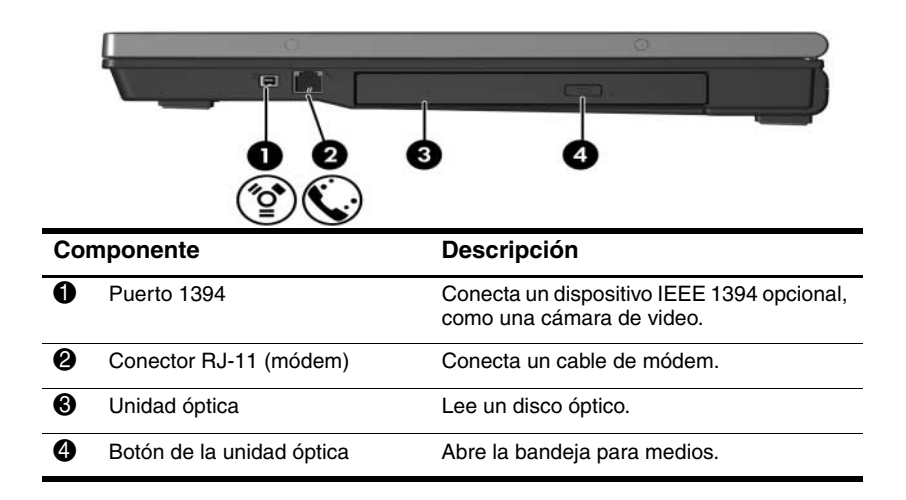

## <span id="page-17-0"></span>**Componentes del lado izquierdo**

<span id="page-17-3"></span>✎La apariencia real del equipo puede diferir ligeramente de las ilustraciones en este capítulo.

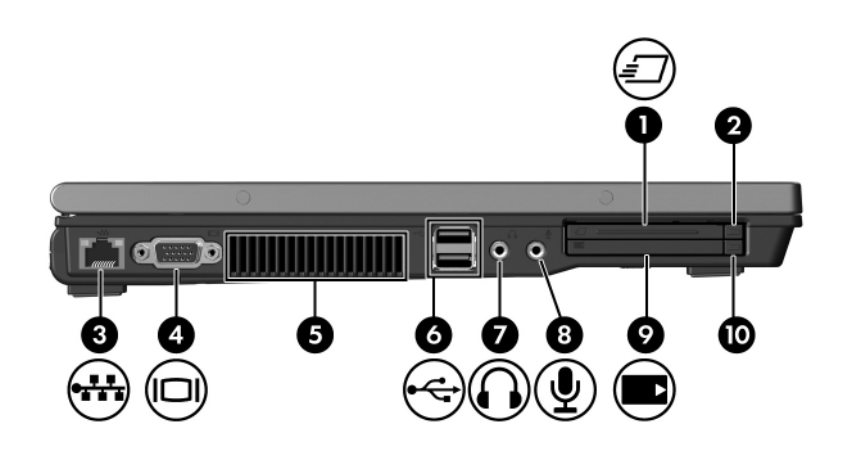

<span id="page-17-5"></span><span id="page-17-4"></span><span id="page-17-2"></span><span id="page-17-1"></span>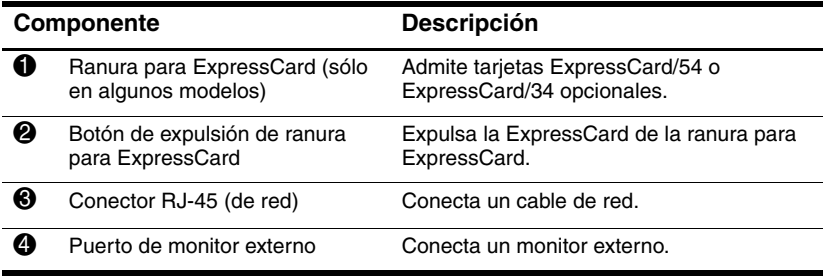

<span id="page-18-5"></span><span id="page-18-4"></span><span id="page-18-3"></span><span id="page-18-2"></span><span id="page-18-1"></span><span id="page-18-0"></span>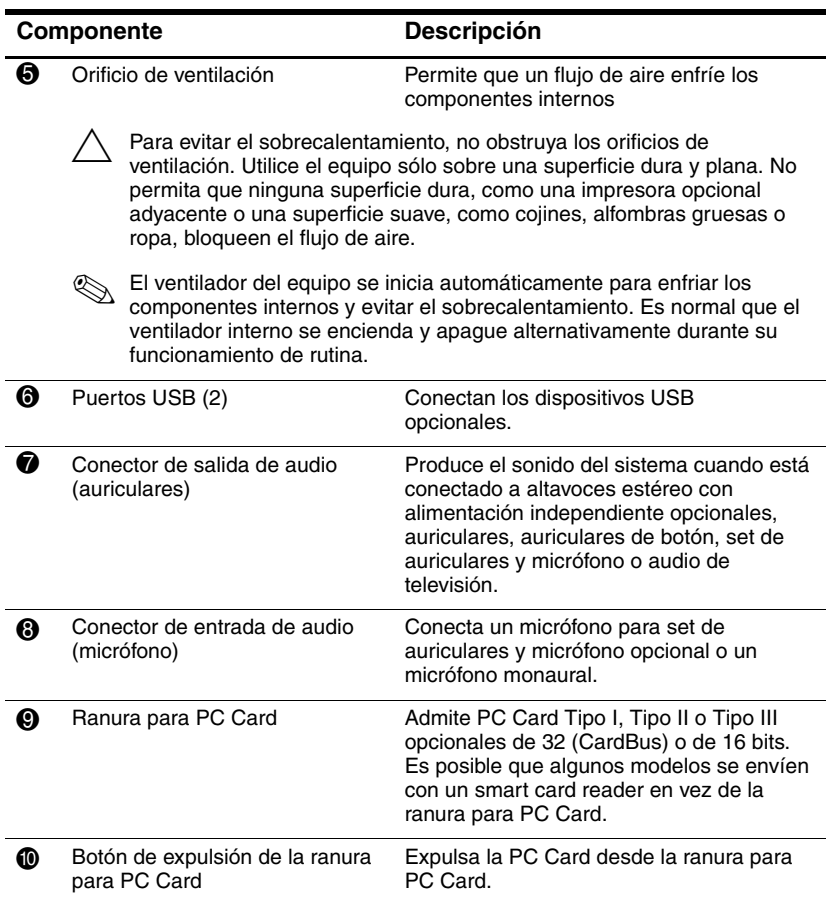

# <span id="page-19-0"></span>**Componentes de la parte inferior**

✎Consulte la ilustración que tenga mayor correspondencia con su equipo.

<span id="page-19-5"></span>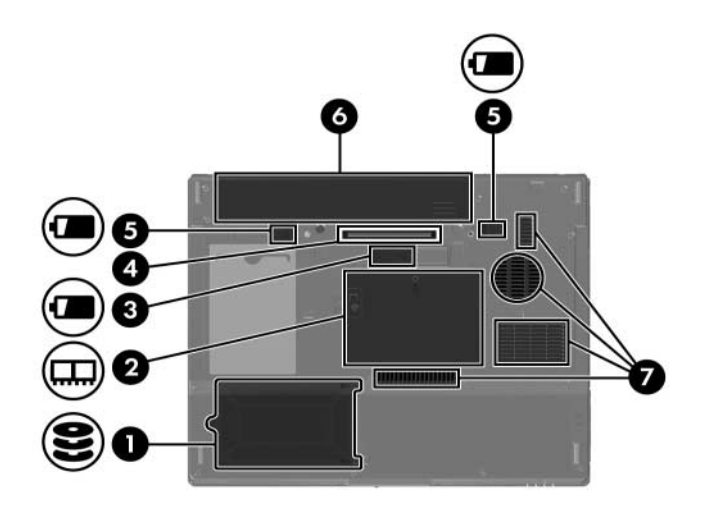

<span id="page-19-6"></span><span id="page-19-4"></span><span id="page-19-3"></span><span id="page-19-2"></span><span id="page-19-1"></span>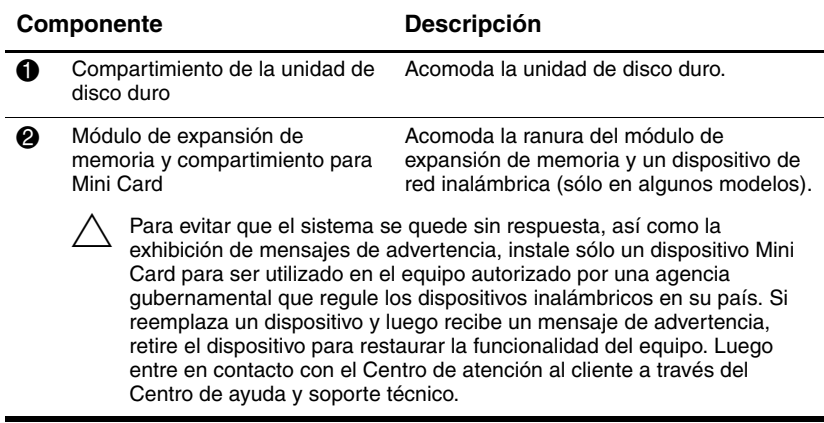

<span id="page-20-4"></span><span id="page-20-3"></span><span id="page-20-2"></span><span id="page-20-1"></span><span id="page-20-0"></span>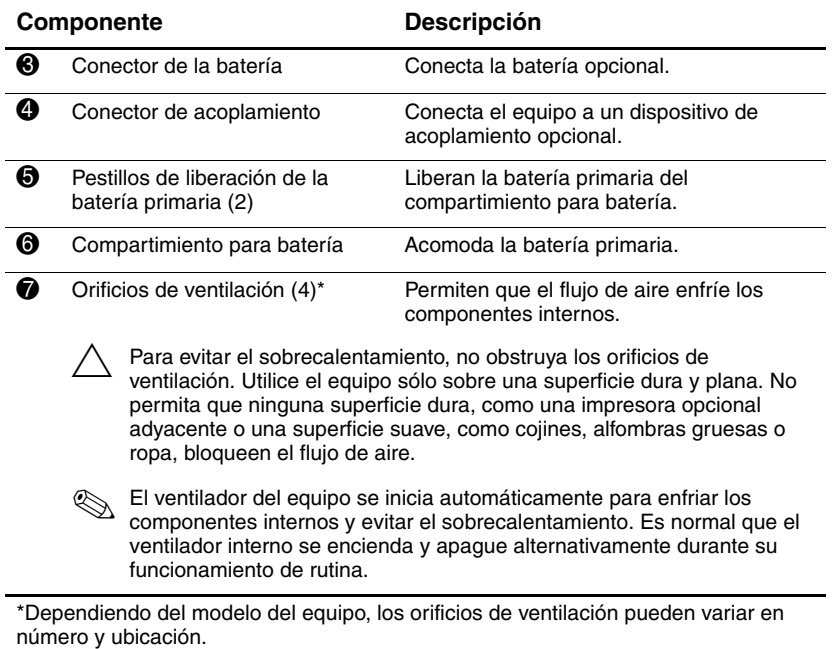

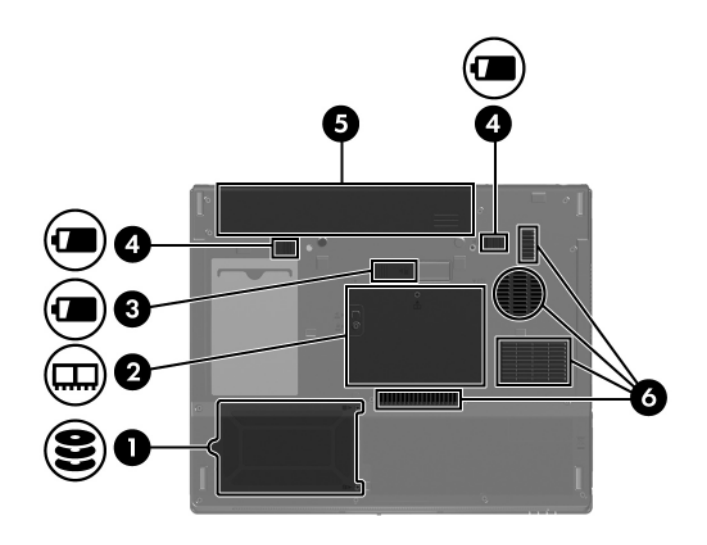

<span id="page-21-6"></span><span id="page-21-5"></span><span id="page-21-4"></span><span id="page-21-3"></span><span id="page-21-2"></span><span id="page-21-1"></span><span id="page-21-0"></span>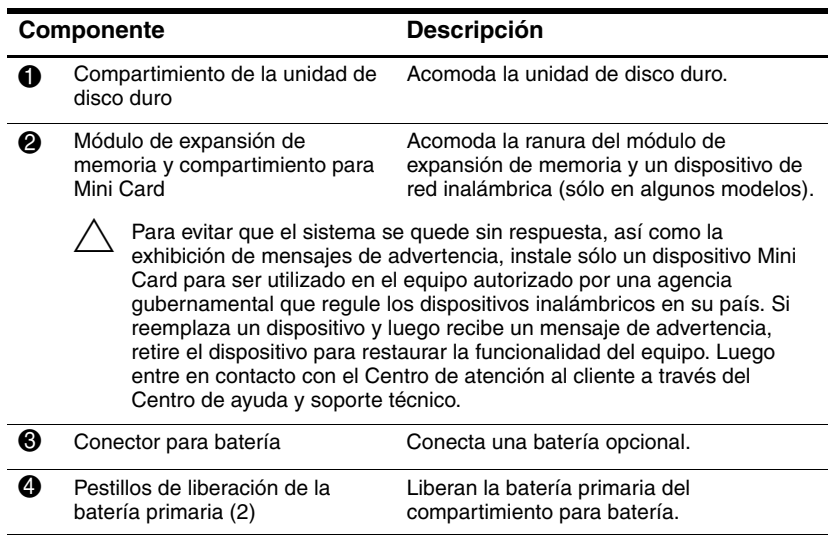

<span id="page-22-1"></span><span id="page-22-0"></span>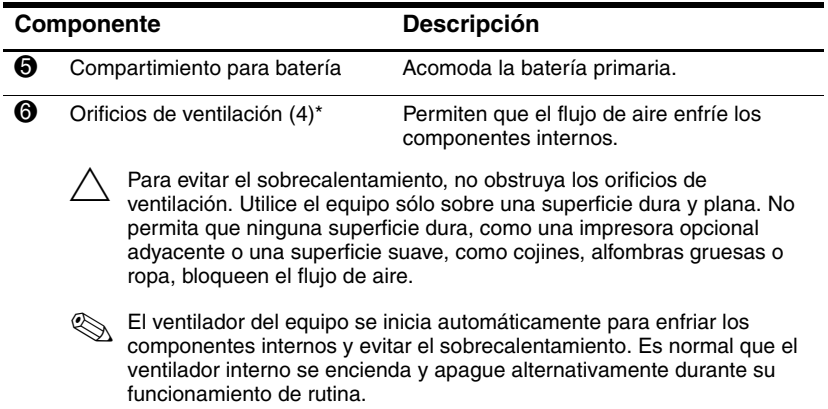

\*Dependiendo del modelo del equipo, los orificios de ventilación pueden variar en número y ubicación.

## <span id="page-23-0"></span>**Antenas inalámbricas**

<span id="page-23-1"></span>Dos antenas inalámbricas dentro del panel de la pantalla envían y reciben señales de dispositivos inalámbricos a través de redes de área local inalámbrica. Las antenas no son visibles desde el exterior del equipo. Para obtener una óptima transmisión, mantenga las áreas adyacentes a las antenas libres de obstrucciones.

Para conocer los avisos normativos para los dispositivos inalámbricos en su región, consulte la guía *Avisos normativos, de seguridad y medioambientales* ubicados en el Centro de ayuda y soporte técnico.

La apariencia real del equipo puede diferir ligeramente de las ilustraciones en este capítulo.

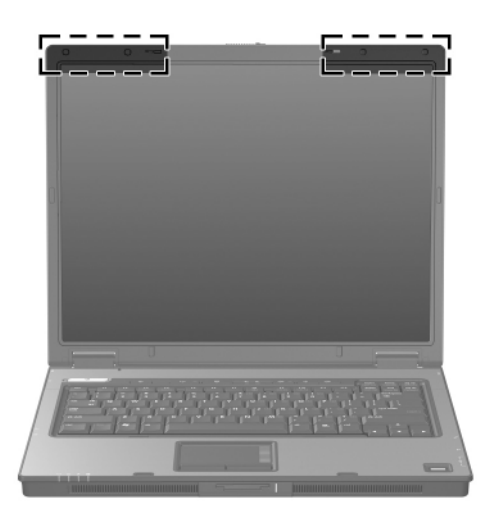

# <span id="page-24-0"></span>**Antenas WWAN (red amplia inalámbrica)(sólo en algunos modelos)**

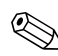

<span id="page-24-1"></span>La disponibilidad de las antenas WWAN puede variar según la región y país.

Dos antenas inalámbricas dentro del panel de la pantalla permiten conexión a una red amplia inalámbrica (WWAN) y a Internet, a través del módulo para banda ancha inalámbrica HP integrado y servicio a través de un operador de red para celular admitido.

Para obtener más información acerca de la banda ancha inalámbrica HP y cómo registrarse para el servicio, consulte la guía *de pasos iniciales de banda ancha inalámbrica* que se envía con su equipo.

La apariencia real del equipo puede diferir ligeramente de las ilustraciones en este capítulo.

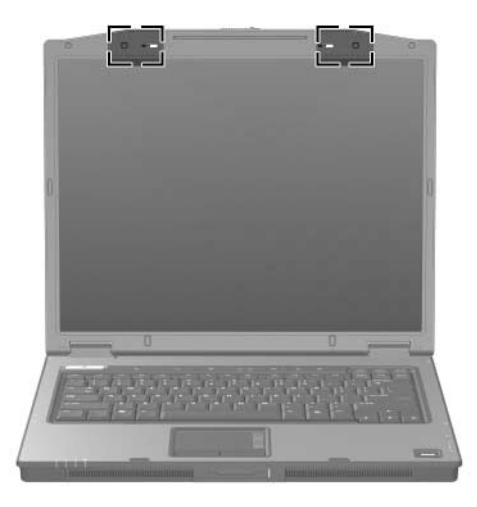

## <span id="page-25-0"></span>**Componentes de hardware adicionales**

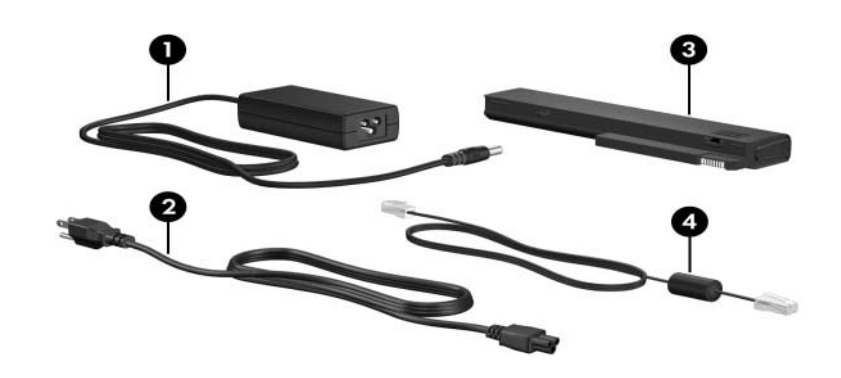

<span id="page-25-4"></span><span id="page-25-3"></span><span id="page-25-2"></span>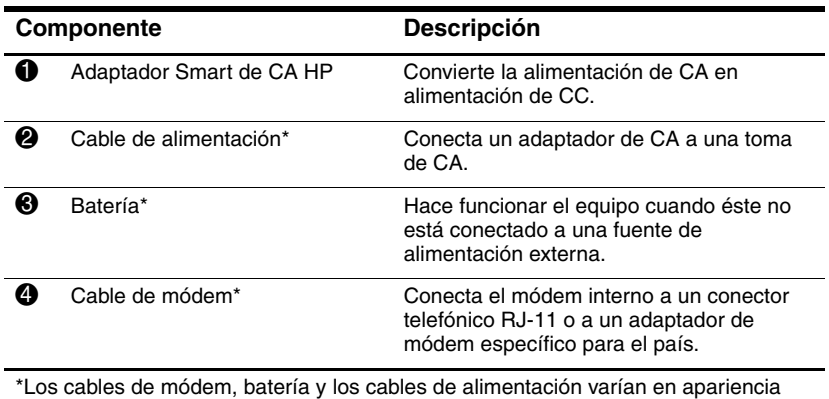

<span id="page-25-5"></span>según la región y el país.

## <span id="page-25-1"></span>**Etiquetas**

Las etiquetas adheridas al equipo proveen información que podría ser necesaria para solucionar problemas del sistema o al viajar internacionalmente con el equipo.

- <span id="page-26-5"></span>■ Etiqueta de servicio técnico—Proporciona la marca y el nombre de la línea del producto, número de serie (s/n) y el número del producto (p/n) del equipo. Tenga esta información disponible cuando entre en contacto con el Centro de atención al cliente. La etiqueta de servicio técnico está adherida en la parte inferior del equipo.
- <span id="page-26-0"></span>■ Certificado de autenticidad de Microsoft—Contiene la clave del producto Microsoft® Windows®. Es posible que necesite la clave del producto para actualizar o solucionar problemas del sistema operativo. Este certificado está adherido a la parte inferior del equipo.
- <span id="page-26-6"></span><span id="page-26-1"></span>Etiqueta de normas—Suministra la información normativa acerca del equipo. La etiqueta de normas está adherida en la parte inferior del equipo.
- <span id="page-26-4"></span><span id="page-26-3"></span><span id="page-26-2"></span>Etiqueta de aprobación de módem—Proporciona información acerca del módem y enumera las marcas de aprobación de agencias gubernamentales requeridas por algunos países en los cuales el módem ha sido aprobado para su uso. Es posible que necesite esta información al viajar internacionalmente. La etiqueta de aprobación del módem está adherida en la parte inferior del equipo.
	- Etiqueta(s) de certificación inalámbrica—Proporciona(n) información acerca de dispositivos inalámbricos opcionales y las marcas de aprobación de algunos países en los cuales los dispositivos ha sido aprobados para su uso. Un dispositivo opcional puede ser un dispositivo de red de área local inalámbrica, un dispositivo de red amplia inalámbrica o un opcional dispositivo Bluetooth®. Si el modelo de su equipo incluye uno o más dispositivos inalámbricos, una o más etiquetas de certificación por dispositivo inalámbrico se han incluido junto con el equipo.

Es posible que necesite esta información al viajar internacionalmente. Las etiquetas de certificación inalámbrica para LAN inalámbrica y Bluetooth están adheridas dentro del compartimiento del módulo de expansión de memoria. La etiqueta de certificación WWAN está adherida dentro del compartimiento para batería.

# <span id="page-27-3"></span>**Especificaciones**

<span id="page-27-1"></span><span id="page-27-0"></span>Las siguientes secciones proporcionan información acerca de las especificaciones de entorno operativo y especificaciones de energía del equipo.

## <span id="page-27-2"></span>**Entorno operativo**

La información sobre el entorno operativo de la siguiente tabla puede ser útil si planea utilizar o transportar el equipo en ambientes con condiciones climatológicas extremas.

<span id="page-27-6"></span><span id="page-27-5"></span><span id="page-27-4"></span>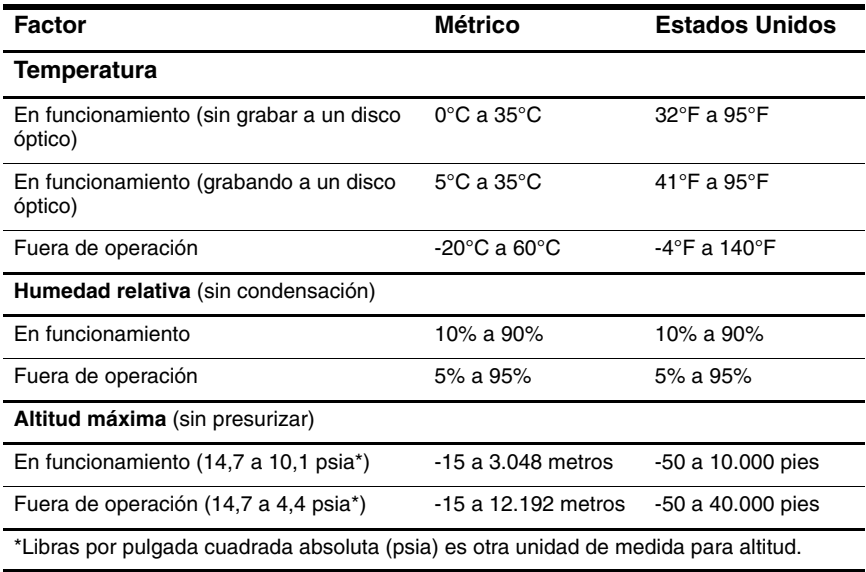

# <span id="page-28-0"></span>**Potencia nominal de entrada**

<span id="page-28-2"></span><span id="page-28-1"></span>La información acerca de la alimentación en esta sección puede ser útil si planea viajar internacionalmente con el equipo.

El equipo funciona con alimentación de CC que se puede obtener de una fuente de alimentación de CA o de CC. Aunque el equipo puede obtener energía de una fuente de alimentación de CC con alimentación independiente, debe ser alimentado sólo con un adaptador de CA o con un cable de CC suministrado por HP o aprobado para un equipo HP.

El equipo puede admitir alimentación de CC dentro de las siguientes especificaciones.

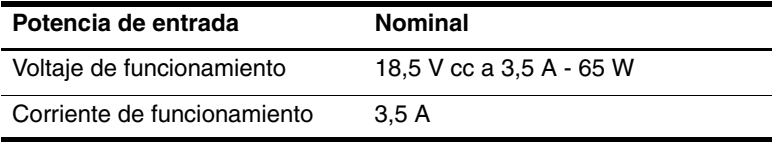

# **Índice**

### <span id="page-29-0"></span>**A**

Adaptador de CA, identificación [1–24](#page-25-2) Adaptador inteligente de CA de HP, identificación [1–24](#page-25-2) altavoces [1–13](#page-14-1) antenas [1–22,](#page-23-1) [1–23](#page-24-1) antenas inalámbricas [1–22,](#page-23-1) [1–23](#page-24-1)

#### **B**

batería, identificación [1–24](#page-25-3) Botón Centro de Información [1–8](#page-9-1) botón de alimentación [1–8](#page-9-2), [1–10](#page-11-0) botón de conexión inalámbrica  $1 - Q$ botón de conexiones inalámbricas [1–10](#page-11-1) Botón de expulsión de ranura para ExpressCard [1–16](#page-17-1) Botón de expulsión de ranura para PC Card [1–17](#page-18-0) botón de expulsión, ranura para PC Card [1–17](#page-18-0) botón de la unidad óptica [1–15](#page-16-1) botón de silencio [1–9](#page-10-1)

Botón modo de Presentación [1–9](#page-10-2) botones alimentación [1–10](#page-11-0) Centro de Información [1–8](#page-9-1) conexiones inalámbricas [1–9](#page-10-0), [1–10](#page-11-1) de expulsion de ranura para ExpressCard [1–16](#page-17-1) expulsión de la ranura para PC Card [1–17](#page-18-0) Presentación [1–9](#page-10-2) silencio [1–9](#page-10-1) TouchPad [1–6](#page-7-1) unidad óptica [1–15](#page-16-1) volumen [1–9](#page-10-3) botones de alimentación [1–8](#page-9-2) botones de volumen [1–9](#page-10-3)

### **C**

cable de alimentación [1–24](#page-25-4) cable de módem [1–16](#page-17-2) cable de red [1–16](#page-17-2) Cable RJ-11 (módem) [1–24](#page-25-5) cable, alimentación, identificación [1–24](#page-25-4) cables

módem [1–16](#page-17-2) red [1–16](#page-17-2) RJ-11 (módem) [1–24](#page-25-5) candado, cable de seguridad [1–14](#page-15-1) Clave del Producto [1–25](#page-26-0) compartimiento de la unidad de disco duro, identificación [1–18](#page-19-1), [1–20](#page-21-0) compartimiento del módulo de memoria, expansión [1–18](#page-19-2),  $1 - 20$ compartimiento para batería [1–19](#page-20-0), [1–21](#page-22-0), [1–25](#page-26-1) Compartimiento para Mini Card [1–18,](#page-19-3) [1–20](#page-21-2) compartimientos batería [1–19](#page-20-0), [1–21](#page-22-0), [1–25](#page-26-1) módulo de expansión de memoria y Mini Card [1–18,](#page-19-4) [1–20](#page-21-3) unidad de disco duro [1–18](#page-19-1),  $1 - 20$ componentes frontal [1–13](#page-14-2) inferior [1–18](#page-19-5) lado derecho [1–15](#page-16-2) lado izquierdo [1–16](#page-17-3) superior [1–2](#page-3-2) trasero [1–14](#page-15-2) Conector (de red) RJ-45 [1–16](#page-17-2) Conector (RJ-45) de red [1–16](#page-17-2) conector de acoplamiento [1–19](#page-20-1) conector de alimentación [1–14](#page-15-3) conector de entrada de audio (micrófono) [1–17](#page-18-1) conector de la batería, identificación [1–19](#page-20-2) conector de micrófono (entrada de audio) [1–17](#page-18-1) conector de salida de audio (auriculares) [1–17](#page-18-2) Conector de salida de S-Video [1–14](#page-15-4) Conector para batería, identificación [1–20](#page-21-4) Conector RJ-11 (módem)  $1 - 15$ conectores acoplamiento [1–19](#page-20-1) alimentación [1–14](#page-15-3) batería [1–19](#page-20-2), [1–20](#page-21-4) entrada de audio (micrófono) [1–17](#page-18-1) RJ-11 (módem) [1–15](#page-16-3) RJ-45 (de red) [1–16](#page-17-2) salida de audio (auriculares) [1–17](#page-18-2) Salida de S-Video [1–14](#page-15-4)

### **D**

de viaje con el equipo especificaciones ambientales [2–2](#page-28-1) etiqueta de aprobación de módem [1–25](#page-26-2) etiquetas de certificación inalámbrica [1–25](#page-26-3) dispositivo señalador de tipo palanca

botones [1–7](#page-8-0) ubicación [1–7](#page-8-1)

### **E**

enchufe de auriculares (salida de audio) [1–17](#page-18-2) especificaciones entorno operativo [2–1](#page-27-3) potencia nominal de entrada [2–2](#page-28-2) especificaciones ambientales  $2 - 1$ especificaciones de altura [2–1](#page-27-4) especificaciones de humedad  $2 - 1$ especificaciones de potencia nominal de entrada [2–2](#page-28-2) especificaciones de temperatura [2–1](#page-27-6) especificaciones del entorno operativo [2–1](#page-27-3) etiqueta Bluetooth [1–25](#page-26-4) etiqueta de aprobación de módem [1–25](#page-26-2) etiqueta de certificación inalámbrica [1–25](#page-26-3) Etiqueta de LAN inalámbrica  $1 - 25$ etiqueta de servicio técnico  $1 - 25$ Etiqueta del certificado de autenticidad [1–25](#page-26-0) Etiqueta del certificado de autenticidad de Microsoft  $1 - 25$ Etiqueta WWAN [1–25](#page-26-4)

etiquetas aprobaciones del módem  $1 - 25$ certificación inalámbrica  $1 - 25$ Certificado de autenticidad Microsoft [1–25](#page-26-0) etiqueta de servicio técnico  $1 - 25$ LAN inalámbrica [1–25](#page-26-3) normativa [1–25](#page-26-6)

### **I**

indicador luminoso de alimentación [1–2](#page-3-3), [1–4](#page-5-0) indicador luminoso de Bloq Mayús [1–2](#page-3-4) indicador luminoso de Bloq Num [1–3](#page-4-0) indicador luminoso de bloq num  $1-4$ indicador luminoso de conexiones inalámbricas [1–2,](#page-3-5) [1–4](#page-5-2) indicador luminoso de la batería, identificación [1–3](#page-4-1),  $1 - 5$ Indicador luminoso de la ranura para dispositivos multimedia digitales [1–13](#page-14-3) indicador luminoso de silencio  $1 - 3$ indicador luminoso de unidad  $1 - 5$ indicadores

luminosos de conexiones inalámbricas [1–2](#page-3-5) Indicadores luminosos Bloq Mayús [1–2](#page-3-4) indicadores luminosos Bloq Num [1–3](#page-4-0) de silencio [1–3](#page-4-2) Ranura para dispositivos multimedia digitales [1–13](#page-14-3) Indicadores luminosos de alimentación [1–2](#page-3-3) indicadores luminosos de alimentación [1–4](#page-5-0) bloq mayús [1–4](#page-5-3) bloq num [1–4](#page-5-1) conexiones inalámbricas  $1-4$ unidad [1–5](#page-6-1) indicadores luminosos de bloq mayús [1–4](#page-5-3) indicadores luminosos de la batería [1–3,](#page-4-1) [1–5](#page-6-0) unidad [1–3](#page-4-3) indicadores luminosos de la unidad [1–3](#page-4-3) información normativa etiqueta de aprobación de módem [1–25](#page-26-2) etiqueta de normas [1–25](#page-26-6) etiquetas de certificación inalámbrica [1–25](#page-26-3) interruptor de la pantalla, identificación [1–10](#page-11-2) interruptor de pantalla, identificación [1–8](#page-9-3)

interruptores identificación [1–8](#page-9-3), [1–10](#page-11-2) pantalla [1–8,](#page-9-3) [1–10](#page-11-2)

### **L**

lector de huellas digitales [1–9](#page-10-4)

#### **M**

Memory Stick [1–13](#page-14-4) Memory Stick Duo [1–13](#page-14-5) Memory Stick Pro [1–13](#page-14-6) micrófono interno [1–9](#page-10-5) micrófono, interno [1–9](#page-10-5) MultiMediaCard [1–13](#page-14-7)

### **N**

nombre y número de producto, equipo [1–25](#page-26-5) número de serie, equipo [1–25](#page-26-5)

### **O**

orificios de ventilación [1–17](#page-18-3), [1–19](#page-20-3), [1–21](#page-22-1)

### **P**

pestillo de liberación batería [1–19](#page-20-4), [1–20](#page-21-5) pantalla [1–13](#page-14-8) pestillo de liberación de la batería [1–19](#page-20-4), [1–20](#page-21-5) pestillo de liberación de la pantalla [1–13](#page-14-8) pestillos liberación de la batería [1–19,](#page-20-4) [1–20](#page-21-5) liberación de la pantalla [1–13](#page-14-8) puerto 1394 [1–15](#page-16-4)

puerto de monitor externo [1–16](#page-17-4) puerto de monitor, externo [1–16](#page-17-4) puerto en serie [1–15](#page-16-5) puerto IEEE 1394 [1–15](#page-16-4) puerto paralelo [1–14](#page-15-5) puertos 1394 [1–15](#page-16-4) en serie [1–15](#page-16-5) monitor externo [1–16](#page-17-4) paralelo [1–14](#page-15-5) USB [1–15,](#page-16-6) [1–17](#page-18-4) puertos USB, identificación [1–15](#page-16-6), [1–17](#page-18-4)

### **R**

ranura para cable de seguridad [1–14](#page-15-1) Ranura para dispositivos multimedia digitales [1–13](#page-14-9) Ranura para ExpressCard [1–16](#page-17-5) Ranura para PC Card [1–17](#page-18-5) ranuras cable de seguridad [1–14](#page-15-1) Dispositivos Multimedia Digitales [1–13](#page-14-9) ExpressCard [1–16](#page-17-5) memoria [1–18](#page-19-6), [1–20](#page-21-6) PC Card [1–17](#page-18-5) regiones de desplazamiento, TouchPad [1–6](#page-7-2)

### **S**

sistema operativo Clave del producto [1–25](#page-26-0) Etiqueta del certificado de autenticidad de Microsoft [1–25](#page-26-0)

### **T**

Tarjeta de memoria Secure Digital (SD) [1–13](#page-14-10) Tarjeta SmartMedia (SM) [1–13](#page-14-11) Tarjeta xD-Picture [1–13](#page-14-12) tarjetas digitales [1–13](#page-14-12) Tecla de aplicaciones de Windows [1–11](#page-12-1) tecla de aplicaciones, Windows [1–11](#page-12-1) Tecla del Logotipo de Windows [1–11](#page-12-2) Tecla **fn** [1–11](#page-12-3) teclas Aplicaciones de Windows [1–11](#page-12-1) **esc** [1–11](#page-12-4) **fn** [1–11](#page-12-3) función [1–11](#page-12-5) logotipo de Windows [1–11](#page-12-2) teclado numérico [1–11](#page-12-6) teclas de acceso rápido, Referencia Rápida [1–12](#page-13-1) teclas de función [1–11](#page-12-5) teclas del teclado numérico [1–11](#page-12-6) TouchPad [1–6](#page-7-3)

### **U**

unidad óptica, identificación  $1 - 15$ unidades, ópticas [1–15](#page-16-7)

© Copyright 2006 Hewlett-Packard Development Company, L.P.

Microsoft y Windows son marcas comerciales registradas de Microsoft Corporation en los Estados Unidos. El logotipo SD es una marca comercial de su propietario. Bluetooth es una marca comercial perteneciente a su propietario y utilizada bajo licencia por Hewlett-Packard Company.

La información que contiene este documento está sujeta a modificaciones sin aviso previo. Las únicas garantías para los productos y servicios HP se establecen en las declaraciones de garantía expresa que acompañan a dichos productos y servicios. Nada de lo que contiene este documento debe interpretarse como parte de una garantía adicional. HP no se responsabilizará por errores técnicos o editoriales ni por omisiones contenidas en el presente documento.

Visión general del PC portátil Primera edición: marzo de 2006 Número de referencia del documento: 404161-E51